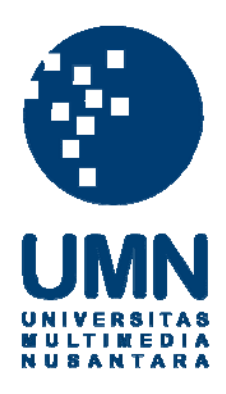

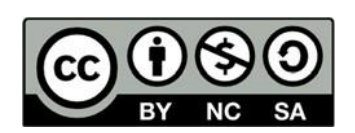

# **Hak cipta dan penggunaan kembali:**

Lisensi ini mengizinkan setiap orang untuk menggubah, memperbaiki, dan membuat ciptaan turunan bukan untuk kepentingan komersial, selama anda mencantumkan nama penulis dan melisensikan ciptaan turunan dengan syarat yang serupa dengan ciptaan asli.

# **Copyright and reuse:**

This license lets you remix, tweak, and build upon work non-commercially, as long as you credit the origin creator and license it on your new creations under the identical terms.

#### **BAB III**

#### **METODE DAN PERANCANGAN SISTEM**

#### **3.1 Metode Penelitian**

Metode penelitian yang digunakan dalam pembangunan dan perencanaan sistem rekomendasi pemilihan biji kopi di kedai Bijie Kopi dengan menggunakan metode *Naive Bayes*. Berikut adalah penjelasan dari metedologi yang digunakan.

1. Studi Literatur

Studi Literatur dilakukan dengan meninjau kegiatan yang bersangkutan dengan penelitian, referensi akan didapatkan melalui jurnal, buku, artikel, dan lainnya.

2. Pengumpulan Data

Pengumpulan data akan dilakukan di kedai Bijie Kopi secara langsung untuk mendapatkan data mengenai penelitian.

3. Analisis Kebutuhan

Pada bagian ini, dilakukan analisa kebutuhan dalam melakukan penelitian terhadap metode algoritma, peralatan, data, dan segala bentuk kebutuhan yang diperlukan. Dalam penelitian ini menggunakan algoritma *Naive Bayes* untuk perhitungan. Framework yang digunakan untuk membuat dan merancang menggunakan *Code Igniter* dan bahasa pemrograman PHP.

4. Perancangan dan Pembuatan Sistem

Awalnya perancangan akan dimulai dari flowchart untuk menggambarkan apa saja yang dibutuhkan untuk membuat sistem rekomendasi. Pembuatan sistem rekomendasi ini juga membuat sebuah tampilan antar muka (*User Interface)* dan fitur yang lainnya.

#### 5. Evaluasi

Evaluasi dilakukan menggunakan metode *End User Computing Satisfaction*  (EUCS) dengan menekankan kepada kepuasan pengguna akhir terhadap aspek teknologi dan sistem yang telat dibuat dengan nilai yang sudah ditentukan.

6. Konsultasi dan Penulisan

Dalam melakukan penulisan laporan dengan tujuan untuk mendokumentasikan segala bentuk pekerjaan yang dilakukan dalam pembuatan sistem rekomendasi, menyimpulkan hasil akhir penelitian dalam

pengerjaan tugas akhir. Konsultasi dan penulisan laporan akan didiskusikan dan dibimbing oleh dosen pembimbing tugas akhir.

### **3.2 Perancangan Sistem**

Dalam perancangan sistem yang dilakukan yaitu tabel kriteria, *flowchart*, perancangan antarmuka (*user interface)*, *database schema*, dan struktur tabel.

#### **3.2.1 Tabel Kriteria**

Kriteria yang didapat melalui pemilik kedai Bijie Kopi yaitu Daniel. Berikut merupakan penjelasan mengenai kriteria yang digunnakan.

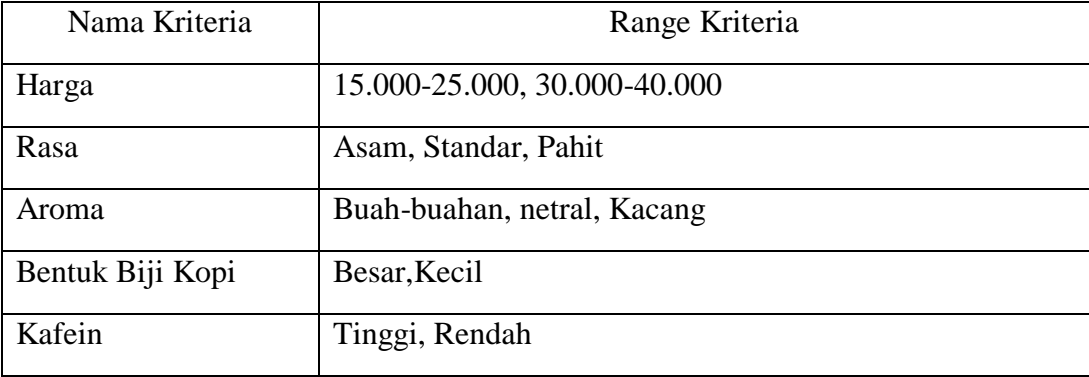

#### Tabel 3. 1 Tabel Kriteria

#### **3.2.2 Flowchart**

Dalam pembuatan aplikasi sistem rekomendasi pemilihan jenis biji kopi terdapat 2 bagian utama yaitu bagian *user* dan bagian *admin*. Berikut adalah *flowchart* dari aplikasi sistem rekomendasi

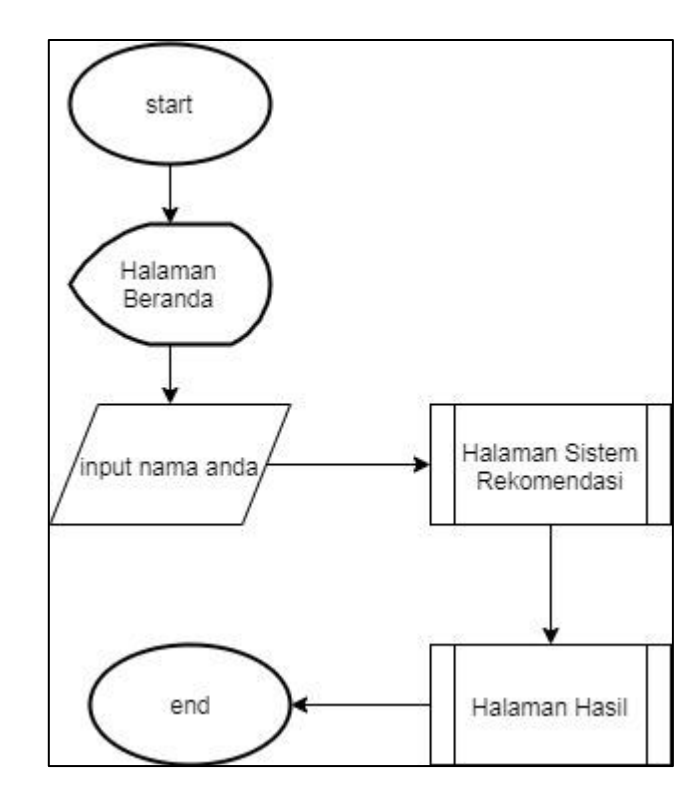

# **1. Flowchart Halaman Beranda**

Gambar 3. 1 *Flowchart* Halaman Beranda

*Flowchart* pada Gambar 3.1 merupakan *flowchart* Halaman beranda atau halaman awal pada sistem rekomendasi. Disini setiap user yang menggunakan sistem rekomendasi dapat melakukan *input* nama user. Pada halaman ini user dapat memasukkan nama dari user untuk melanjutkan ke pada halaman sistem rekomendasi.

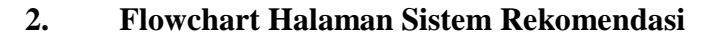

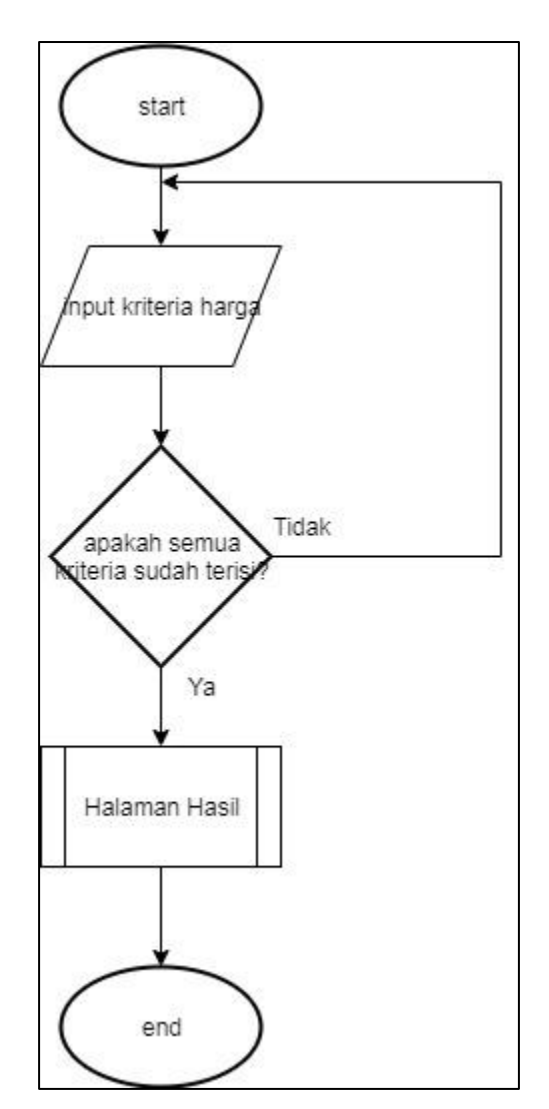

Gambar 3. 2 *Flowchart* Halaman Sistem Rekomendasi

*Flowchart* pada Gambar 3.2 merupakan *flowchart* halaman sistem rekomendasi. User disini dapat memasukkan kriteria yang telah disediakan. Kriteria yang telah disediakan

berupa harga, rasa, aroma, bentuk biji kopi, dan kafein. Disini user wajib mengisi semua kriteria yang telah disediakan. Setelah user memilih kriteria yang ada , maka user dapat menekan tombol sumbit dan berpindah halaman ke halaman hasil.

#### **3. Flowchart Halaman Hasil**

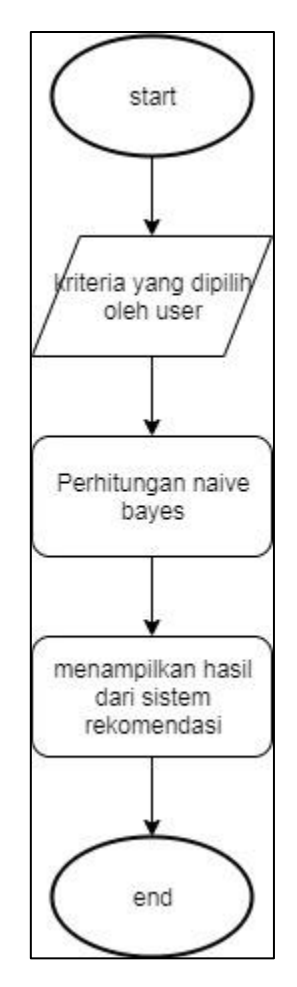

Gambar 3.3 *Flowchart* Halaman Hasil

Pada Gambar 3.3 merupakan *flowchart* halaman hasil. Pada halaman hasil, *user* akan melihat hasil rekomendasi dari pilihan kriteria dari gambar flowchart 3.2. *User* dapat melihat perhitungan dari metode *naive bayes*.

#### **4. Flowchart Login Admin**

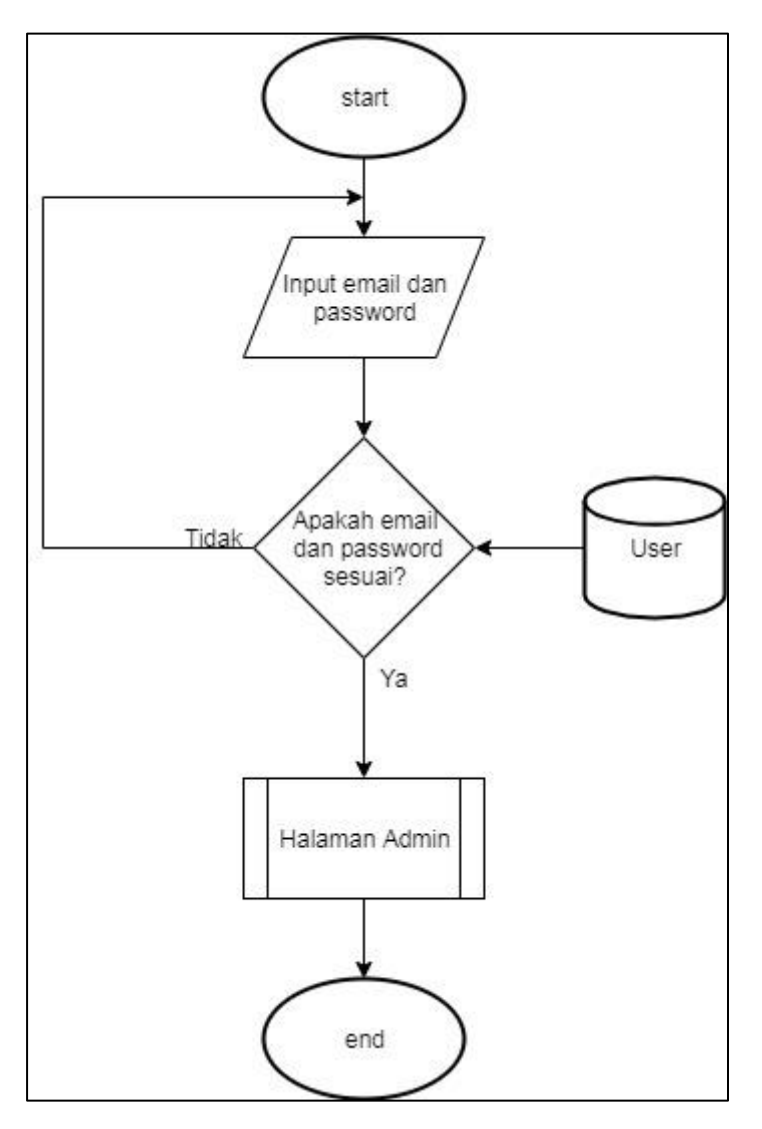

Gambar 3. 4 *Flowchart* Login Admin

*Flowchart* pada Gambar 3.4 merupakan *flowchart* halaman pada login admin. Pada halaman admin ini, admin harus memasukkan email dan password untuk memastikan kebenarannya. Setelah memasukkan email dan password, maka akan di periksa di dalam database. Jika memang benar maka admin dapat melanjutkan ke halaman admin namun jika tidak maka akan kembali lagi ke halaman login admin.

## **5. Flowchart Halaman Admin**

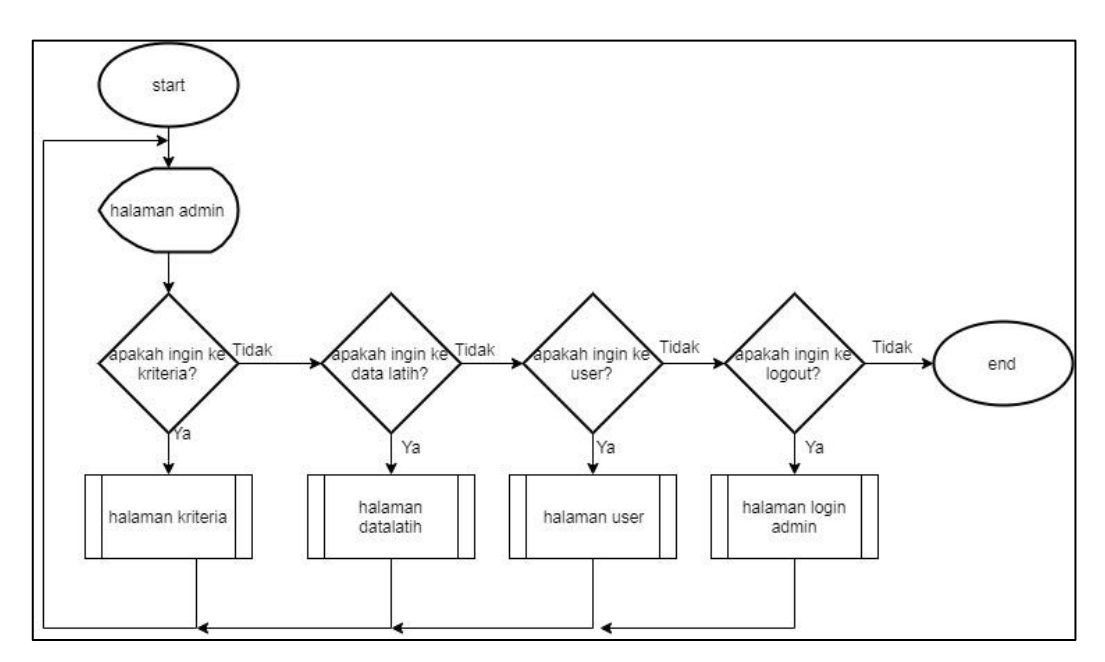

Gambar 3. 5 *Flowchart* Halaman Admin

*Flowchart* pada Gambar 3.5 merupakan halaman admin. Dimana admin yang telah melewati halaman login akan mendapati halaman admin. Disini admin dapat ke halaman kriteria, data latih, user, dan logout. Jika admin ingin ke halaman kriteria maka ke halaman kriteria, jika ingin ke data latih maka akan ke halama data latih, jika ingin ke user maka akan ke halaman user dan jika ingin logout maka akan berpindah ke halaman login admin.

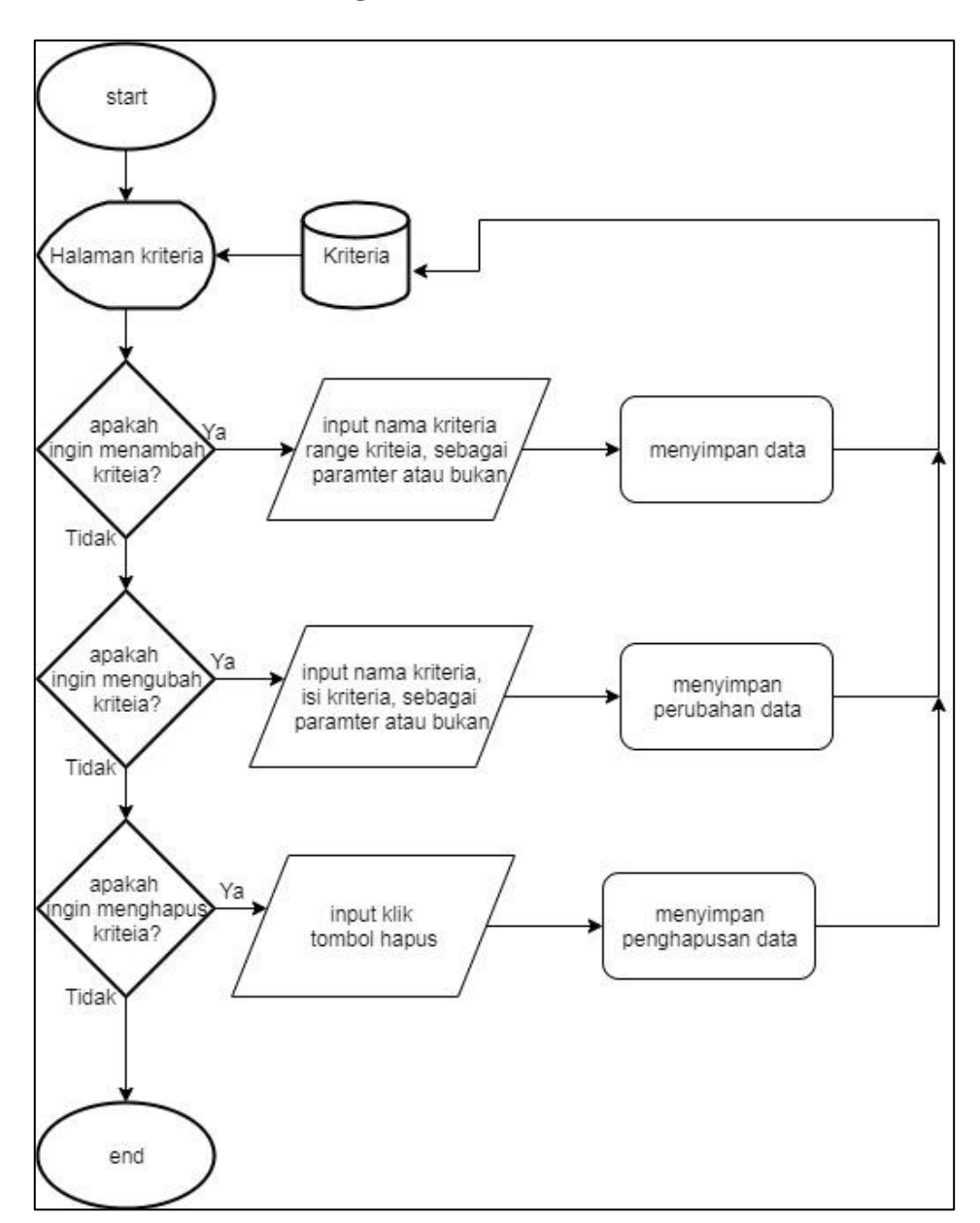

#### **6. Flowchart Halaman Manage Kriteria**

Gambar 3. 6 *Flowchart* Halaman Manage Kriteria

*Flowchart* pada Gambar 3.6 merupakan *flowchart* manage kriteria. Pada halaman kriteria telah ditampilkan kriteria-kriteria yang telah dibuat. Kriteria disini pun dapat ditambahkan jika memang diperlukan penambahan. Setelah menginput kriteria makan akan disimpan di dalam database kriteria. Juga dapat di edit dan dapat di hapus juga kriteria yang ada.

#### start Halaman Data latih Datalatih input nama, harga, apakah Ya asa, aroma, bentuk bij ngin menamba menyimpan data kopi, kafein, dan data latih? minat Tidak apakah input nama, harga ľ2 ingin mengubal asa, aroma, bentuk bij menyimpan data latih perubhan data kopi, kafein, dan minat Tidak apakah Ya input tombol menyimpan ngin menghapu klik hapus penghapusan data data latih? Tidak end

#### **7. Flowchart Halaman Manage Data Latih**

Gambar 3. 7 *Flowchart* Halaman Manage Data latih

*Flowchart* pada Gambar 3.7 merupakan *flowchart* pada halaman manage data latih. Pada halaman data latih ini, data latih yang telah terisi di dalam database akan ditampilkan seluruhnya. Admin dapat menambahkan data latih dengan memasukkan nama, harga, rasa, aroma, bentuk biji kopi, kafein, dan minat. Setelah semua telah terisi makan dilakukannya proses penyimpanan dan tersimpan di dalam database data latih.

#### **8. Flowchart Halaman Manage User**

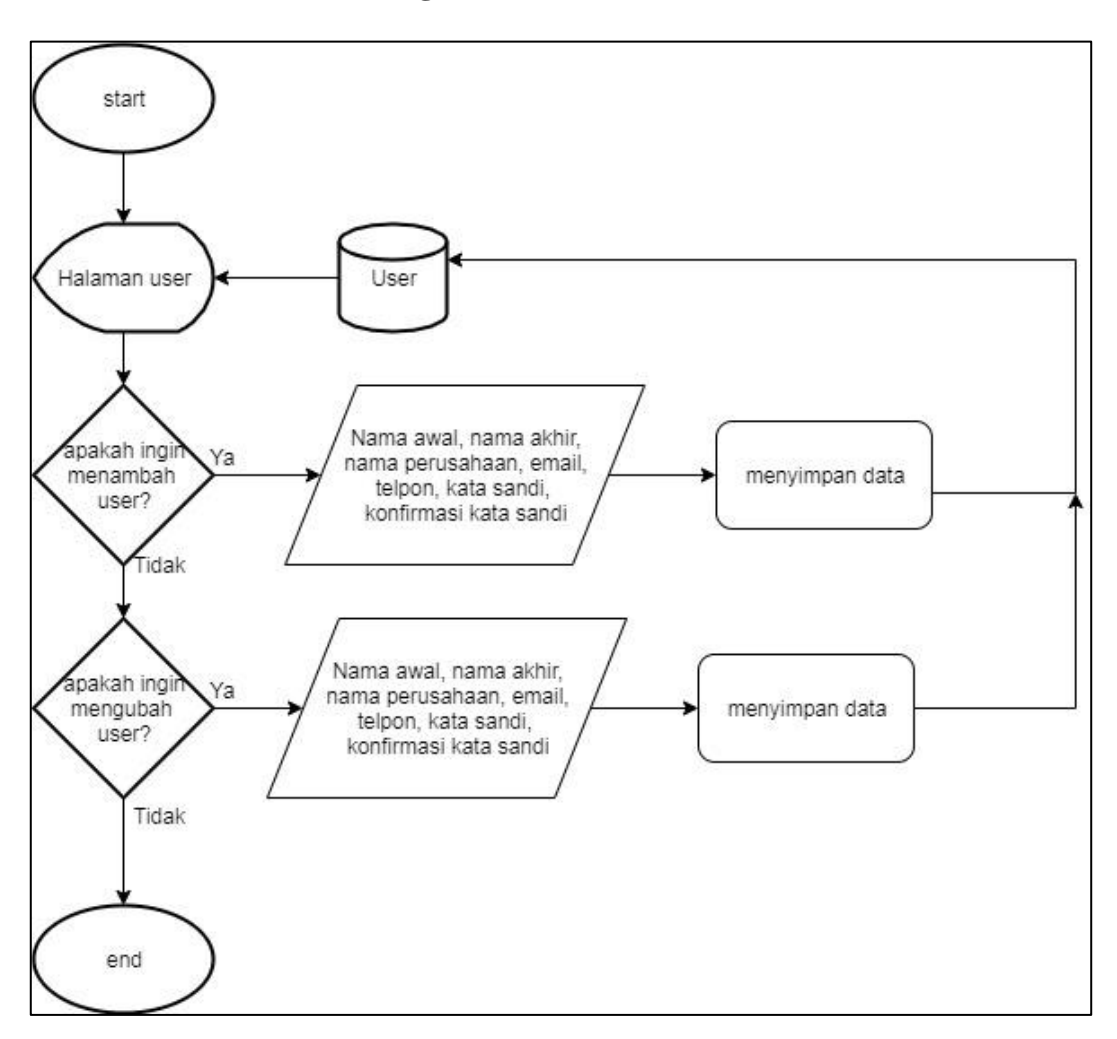

Gambar 3. 8 *Flowchart* Halaman Manage User

*Flowchart* pada Gambar 3.8 merupakan *flowchart* halaman manage user. Pada halaman user disini telah ditampilkan user yang telah terdaftar di dalam database. Jik admin ingin menambah user maka dapat menginput nama awal, nama akhir, nama perusahaan, email, telepon, kata sandi, dan konfirmasi kata sandi. Setelah semua telah diinput, maka akan dilakukan proses penyimpanan dan akan masuk di dalam database user.

# **9. Flowchart Halaman Logout**

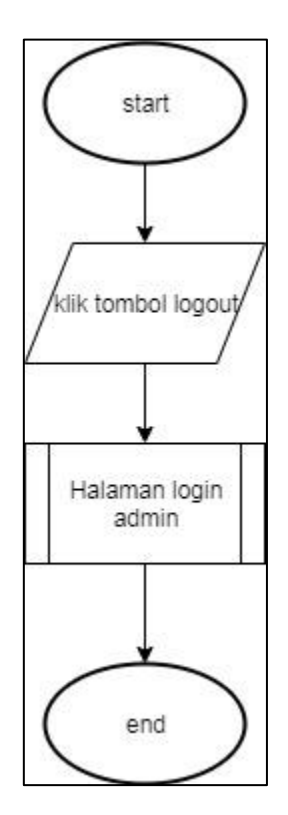

Gambar 3. 9 *Flowchart* Logout

*Flowchart* pada Gambar 3.9 merupakan *flowchart logout*. Dimana ketika admin telah selesai, admin dapat melakukan proses logout. Admin hanya perlu mengklik menu *logout* untuk keluar dari halaman admin. Setelah *logout* , maka admin akan kembali ke halaman login admin untuk melakukan proses login ulang.

#### **10. Flowchart Naive Bayes**

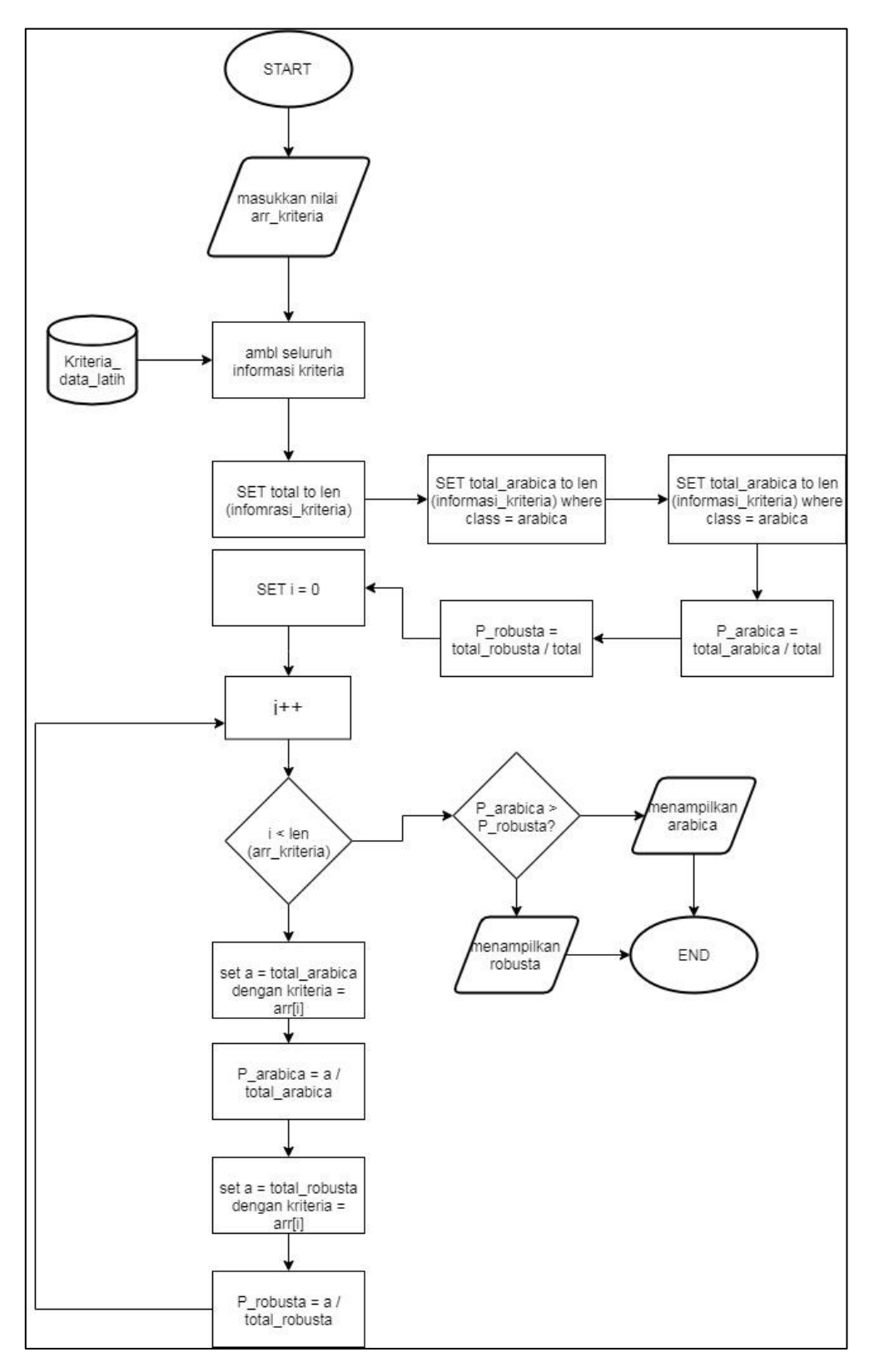

Gambar 3. 10 *Flowchart* Naive Bayes

Pada Gambar 3.10 merupakan *flowchart* langkah-langkah dari metode naive bayes. Proses dimulai ketika user telah memasukkan kriteria yang telah diberikan. Setelah user memasukkan kriteria, maka akan dilakukan pencarian nilai probabilitas dari minat (arabica dan robusta). Setiap kriteria yang telah dimasukkan akan dijumlahkan dan kemudian dibagi dari jumlah total minat. Setiap niai yang didapatkan dari kriteria akan dikalikan sesuai dengan minat. Untuk mencari nilai akhir maka nilai probabilitas awal akan dikalikan dengan nilai total dari kriteria minat, nilai yang memiliki angka yang lebih besar akan dijadikan jawaban.

#### **1.2.3 Database Schema**

Perancangan skema *database* dilakukan agar mengetahui hubungan setiap antar kolom tabel yang berada di dalam *database*.

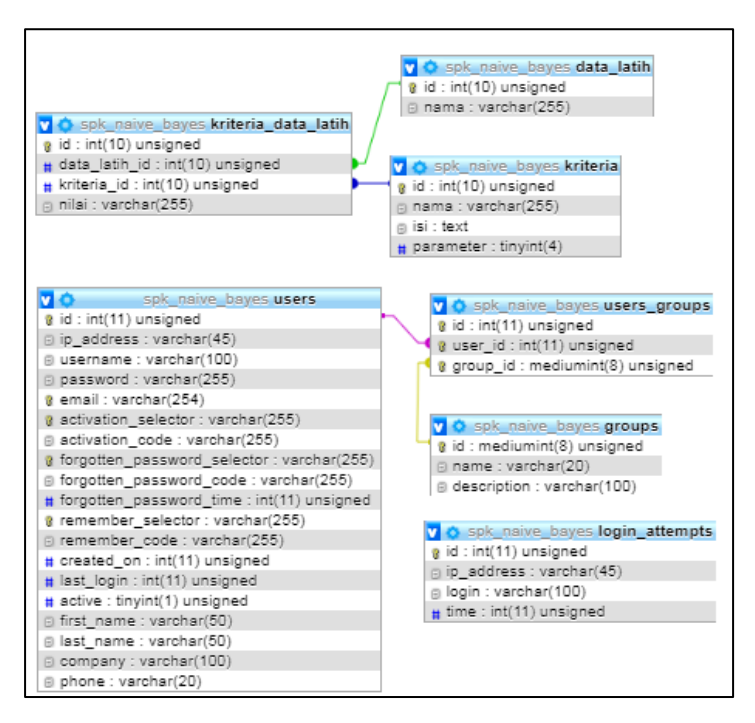

Gambar 3. 11 *Database* Schema

# **1.2.4 Struktur Tabel**

Pada pembuatan aplikasi sistem rekomendasi ini memiliki beberapa struktur tabel yang digunakan sebagai berikut.

1. Nama Tabel : tabel data\_latih

Fungsi : Menyimpan data latih yang diinput oleh admin maupun dari hasil rekomendasi.

| No | Nama Field | Tipe Data   | Keterangan                      |
|----|------------|-------------|---------------------------------|
|    |            | Int(10)     | Primary Key                     |
|    | Nama       | Varchar(16) | Menyimpan nama<br>dari pengguna |

Tabel 3. 2 Struktur Tabel Data Latih

2. Nama Tabel : tabel groups

Fungsi : Menyimpan data user yang memliki klasifikasi khusus.

Tabel 3. 3 Struktur Tabel Groups

| No                          | Nama Field  | Tipe Data    | Keterangan                       |
|-----------------------------|-------------|--------------|----------------------------------|
|                             | Id          | mediumint(8) | Primary Key                      |
| $\mathcal{D}_{\mathcal{A}}$ | Nama        | Varchar(20)  | Menyimpan nama<br>dari pengguna  |
| 3                           | Description | Varchar(25)  | Menyimpan jenis<br>dari pengguna |

# 3. Nama Tabel : tabel kriteria

Fungsi : Menyimpan data dari tabel kriteria yang digunakkan untuk memberikan kriteria pemilihan.

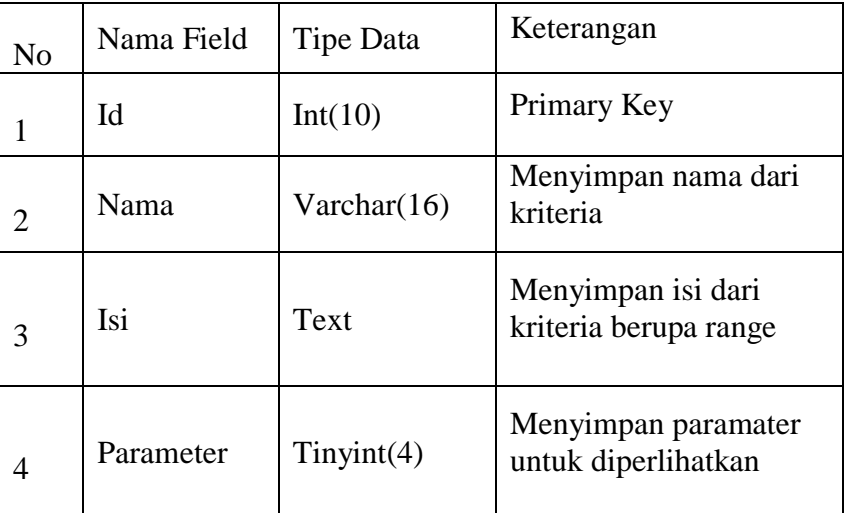

## Tabel 3. 4 Struktur Tabel Kriteria

4. Nama Tabel : tabel kriteria\_data\_latih

Fungsi : Menyimpan kriteria yang telah disimpan maupun

diisi.

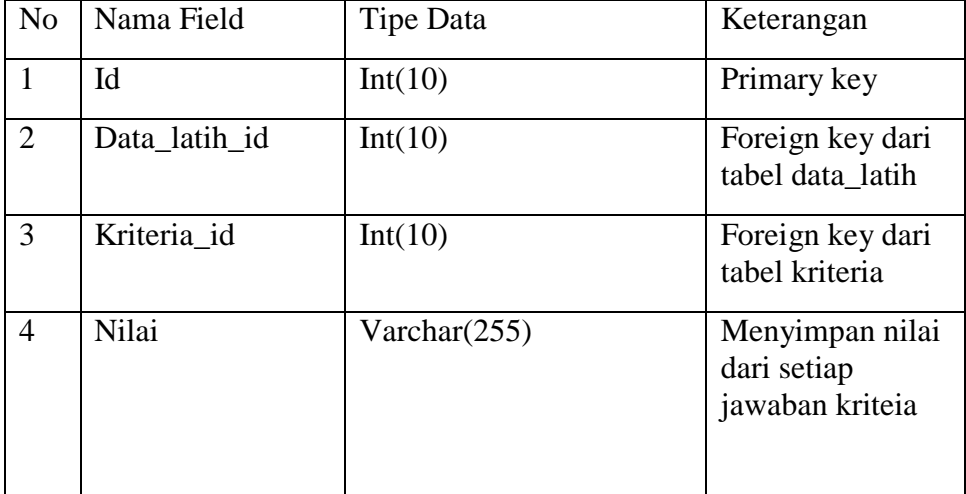

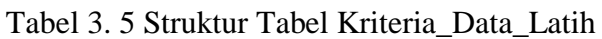

# 5. Nama Tabel : tabel user

Fungsi : Menyimpan data admin untuk yang telah terdaftar

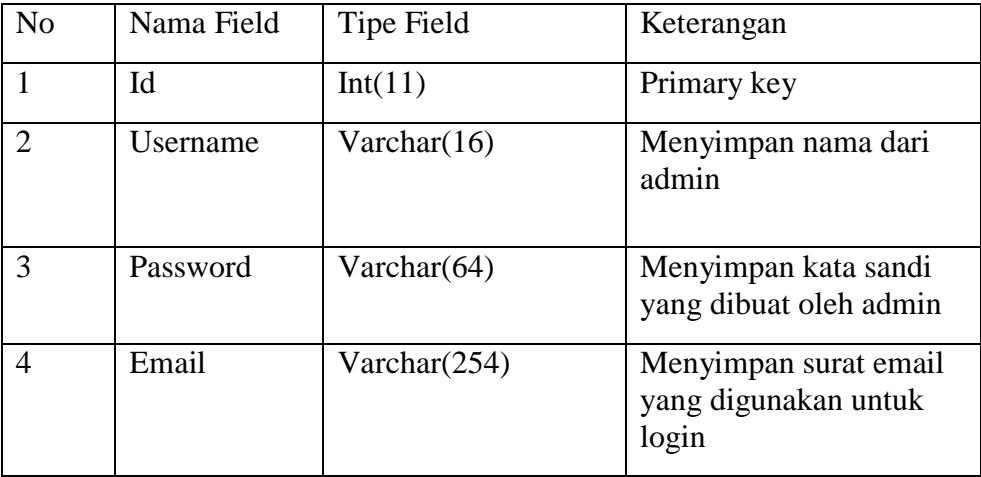

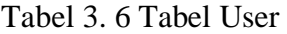

# **1.2.5 Rancangan Antarmuka**

Berikutnya merupakan rancangan antarmuka yang berguna sebagai gambaran yang memberikan perspektif untuk tampilan website. Gambar 3.12 menunjukkan halaman awal dari website sistem rekomendasi.

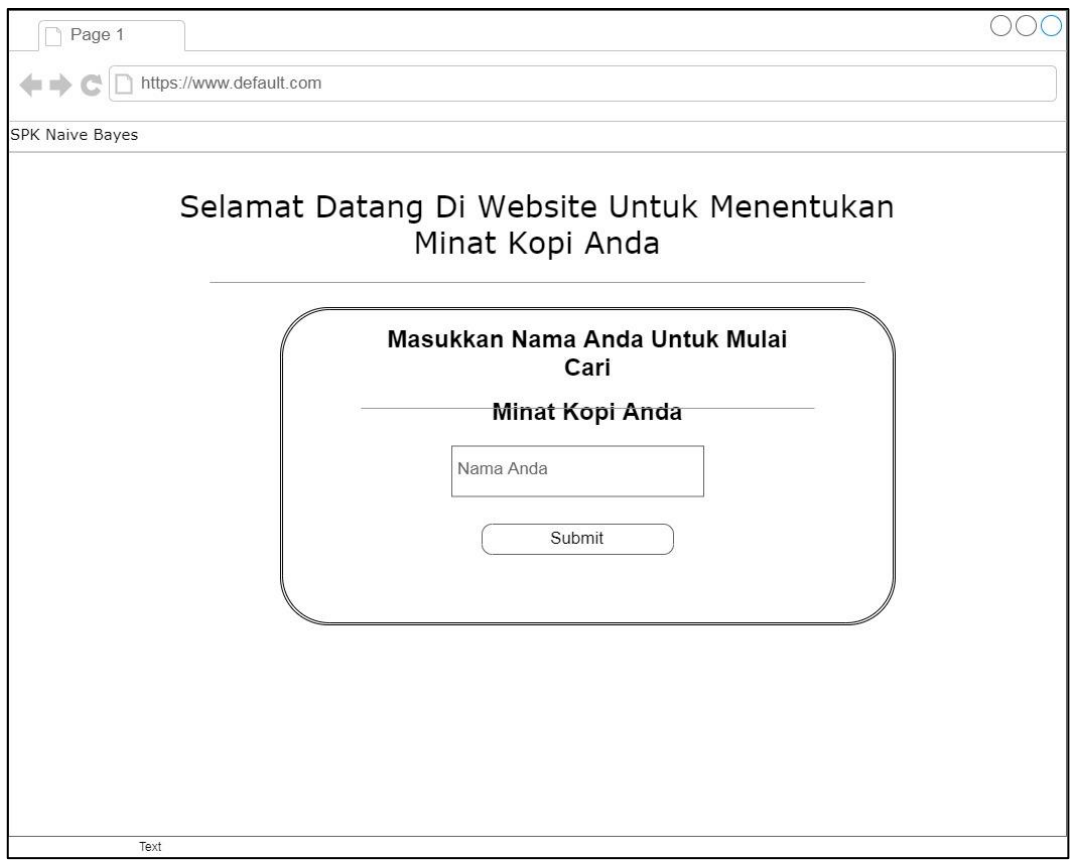

Gambar 3. 12 Halaman Utama

Pada Gambar 3.12 merupakan gambar halaman utama untuk memulai sistem rekomendasi. Pada bagian header dilengkapi dengan logo SPK Naive Bayes. Selanjutnya pada bagian body ada berupa text ucapan selamat datang, juga ada text box dimana user dapat memasukkan nama user dan dapat menekan tombol button submit untuk menyimpan.

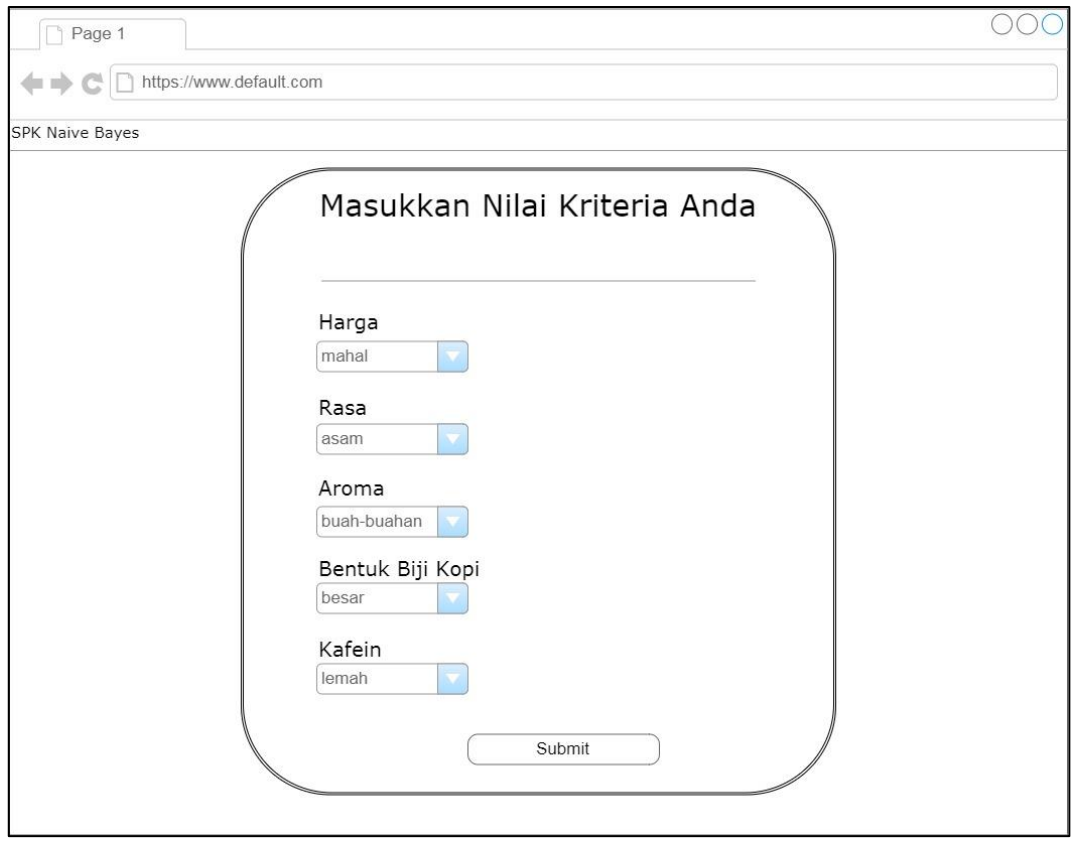

Gambar 3. 13 Halaman Sistem Rekomendasi

Pada Gambar 3.13 merupakan halaman sistem rekomendasi. Disini dalam pemilihan kriteria menggunakan *combo box*, di dalam *combo box* terdapat pilihan range kriteria. User dapat memilih kriteria yang sesuai dengan user dalam menentukan jenis biji kopi yang sesuai dengan selera user. Setelah user memilih setiap kriteri yang ada, user dapat menekan tombol *button submit* sebagai pertanda bahwa user telah memilih kriteria.

| Page 1                  |          |                |                  |                                                                  |           |                        |
|-------------------------|----------|----------------|------------------|------------------------------------------------------------------|-----------|------------------------|
| https://www.default.com |          |                |                  |                                                                  |           |                        |
| <b>SPK Naive Bayes</b>  |          |                |                  |                                                                  |           |                        |
| Menu                    | Kriteria |                |                  |                                                                  |           |                        |
| Kriteria<br>Data Latih  |          | Tambah         |                  |                                                                  |           |                        |
| User                    |          |                |                  |                                                                  | Search :  | Search<br>O            |
| Logout                  |          |                | No Nama          | <b>Isi</b>                                                       | Parameter | Aksi                   |
|                         |          | 3              | harga            | mahal, tidak terlalu mahal, rata-rata, sedikit murah, murah      | Ya        | Edit<br>Hapus          |
|                         |          | $\overline{4}$ | rasa             | asam, sedikit asam, netral, sediki pahit, pahit                  | Ya        | Edit<br>Hapus          |
|                         |          | 5              | aroma            | buah-buahan, sedikit buah-buahan, netral, sedikit kacang, kacang | Ya        | Edit Hapus             |
|                         |          | 8              | minat            | arabika, robusta                                                 | Tidak     | Edit Hapus             |
|                         |          | $\overline{9}$ | bentuk biji kopi | besar, sedikit besar, rata-rata, sedikit kecil, kecil            | Ya        | Edit Hapus             |
|                         |          | 14             | kafein           | lemah, sedikit lemah, tengah-tengah, sedikit kuat, kuat          | Ya        | Edit Hapus             |
|                         |          |                |                  |                                                                  | Previous  | Next<br>$\blacksquare$ |
|                         |          |                |                  |                                                                  |           |                        |

Gambar 3. 14 Halaman Manage Kriteria

Pada Gambar 3.14 merupakan antarmuka admin dari halaman manage kriteria. Pada halaman kriteria terdapat *side bar*, dimana terdapat beberapa menu yang dimiliki admin berupa kriteria, data latih, user, dan logout. Dalam halaman kriteria terdapat *button* tambah yang berfungsi untuk menambahkan kriteria. User dapat melakukan pencarian yang ada di dalam tabel yang ada. Tabel disini ada id, nama, isi, parameter, dan aksi. Id disini berupa id dari kriteria, nama disini berupa nama dari kriteria yang tersedia, parameter berisi ya atau tidak, aksi disini berupa tombol edit yang berguna untuk merubah dan hapus yang berguna untuk menghapus kriteria.

| <b>SPK Naive Bayes</b> |                |             |       |       |             |                  |        |         |          |            |
|------------------------|----------------|-------------|-------|-------|-------------|------------------|--------|---------|----------|------------|
| Menu                   | Data Latih     |             |       |       |             |                  |        |         |          |            |
| Kriteria<br>Data Latih | Tambah         |             |       |       |             |                  |        |         |          |            |
| User                   |                |             |       |       |             |                  |        |         | Search : | Search     |
| Logout                 | ID.            | <b>Nama</b> | Harga | rasa  | aroma       | Bentuk Biji Kopi | kafein | minat   | Aksi     |            |
|                        | $\overline{1}$ | Budi        | mahal | asam  | buah-buahan | besar            | lemah  | arabika | Edit     | Hapus      |
|                        | $\overline{2}$ | Ilviana     | mahal | pahit | buah-buahan | besar            | lemah  | arabika | Edit     | Hapus      |
|                        | 3              | Daniel      | mahal | pahit | kacang      | kecil            | kuat   | robusta |          | Edit Hapus |
|                        | $\overline{4}$ | Yosua       | mahal | pahit | kacang      | besar            | lemah  | robusta |          | Edit Hapus |
|                        | 5              | Andrew      | murah | asam  | buah-buahan | kecil            | lemah  | arabika |          | Edit Hapus |
|                        | 6              | Monica      | mahal | asam  | kacang      | besar            | lemah  | arabika |          | Edit Hapus |

Gambar 3. 15 Halaman Manage Data Latih

Pada Gamba 3.15 merupakan antarmuka admin untuk halaman manage data latih. Pada halaman data latih disini terdapat *button* tambah yang memiliki fungsi untuk menambahkan data latih. Terdapat juga fungsi *search* untuk mencari sesuai id, nama, harga, rasa, aroma, bentuk biji kopi, kafein, dan minat. Di dalam tabel data latih juga terdapat *button* edit dan *button* hapus. *Button* edit berfungsi untuk melakukan perubahan di dalam data latih yang telah tersedia dan *button* hapus berfungsi untuk melakukan penghapusan data latih.

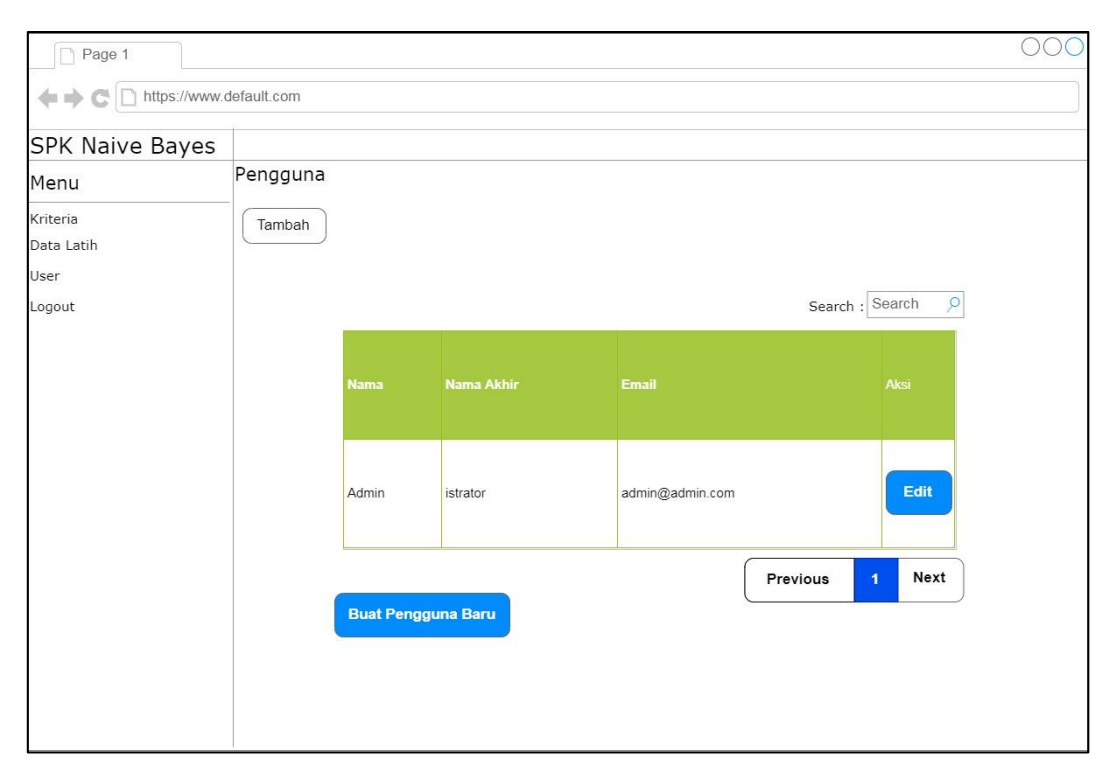

Gambar 3. 16 Halaman Manage User

Pada Gambar 3.16 merupakan antarmuka admin pada halaman user. Pada halaman ini terdapat tabel yang berisi nama, nama akhir, email, dan aksi. Nama berfungsi sebagai nama depan saat melakukan pembuatan pengguna baru, nama akhir sebagai nama akhir dari pengunna, email berfungsi sebagai alamat *email* dari pengguna dan aksi memiliki *button* edit yang berfungsi untuk perubahan pada pengguna. Terdapat *button* buat pengguna baru untuk melakukan tambah pengguna baru.

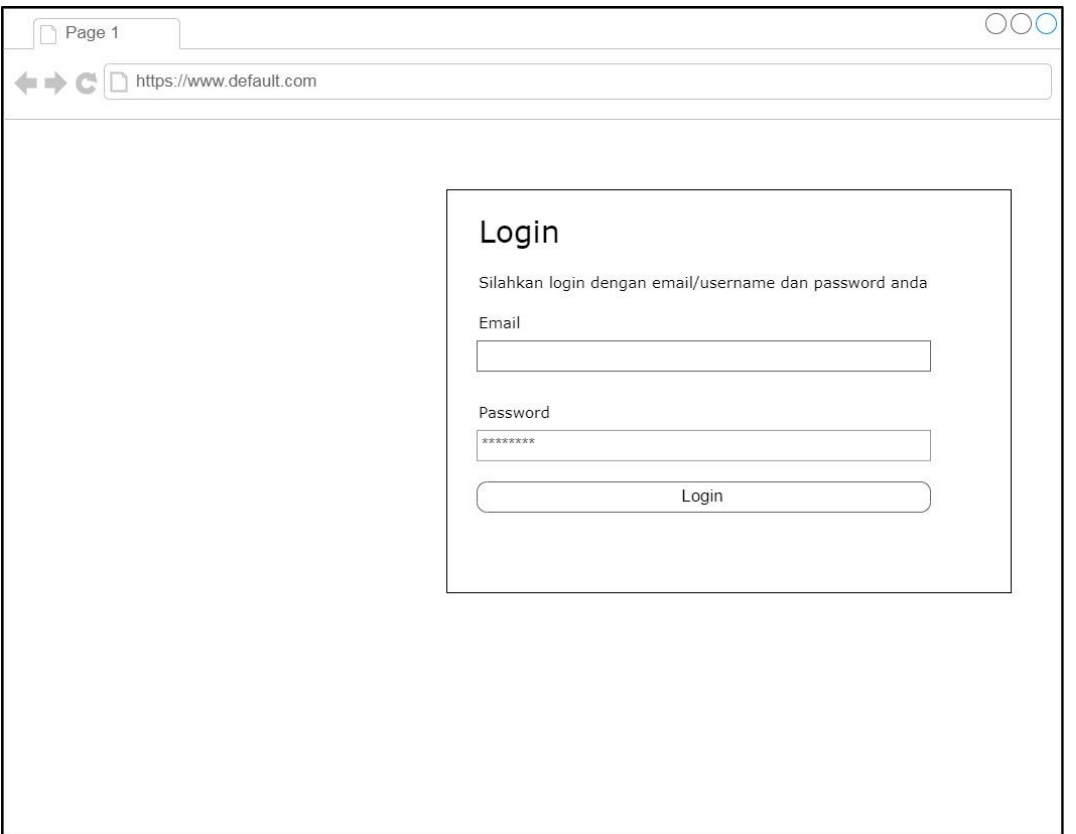

Gambar 3. 17 Halaman Login Admin

Pada Gambar 3.17 Merupakan tampilan antarmuka halaman login admin. Disini terdapat text berupa login dan memiliki text box yang akan diisi berupa email dan untuk bagian password menggunakan password field. Jika admin sudah mengisi email dan password maka dapat menekan tombol berupa *button* login.

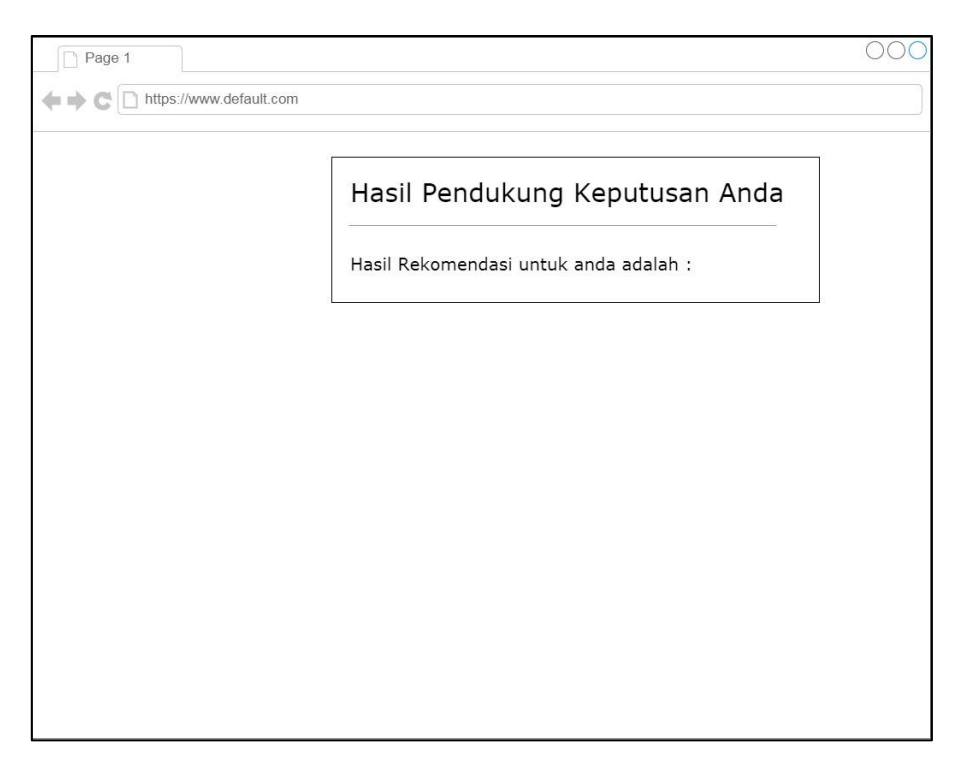

Gambar 3. 18 Hasil Rekomendasi

Pada Gambar 3.18 merupakan tampilan antarmuka dari hasil rekomendasi. Pada halaman ini setelah *user* telah memasukkan kriteria-kriteria yang telah dipilih maka akan menampilkan berupa text yang berisi "Hasil Rekomendasi untuk anda adalah :".